## **3.コース内での教材作成方法(初級)**

3-4.別サイトへのリンク (URL) を追加する

「URL」を使うことで、外部サイトなどへのリンクを作成することができます

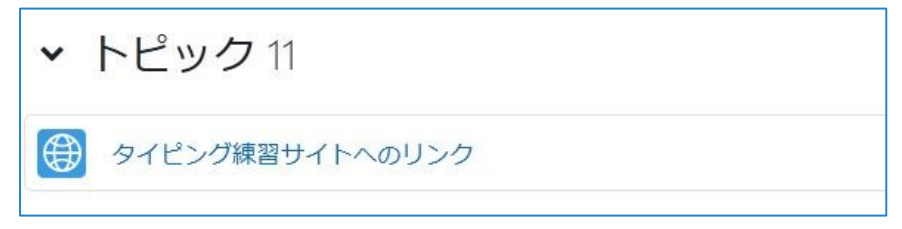

1. 『活動またはリソースを追加する』で『URL』をクリック

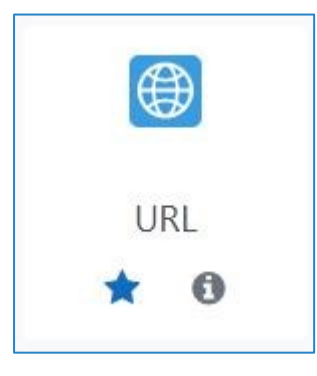

2. 新しい URL の追加画面で「名称」とリンク先のアドレスを「外部 URL」に入力

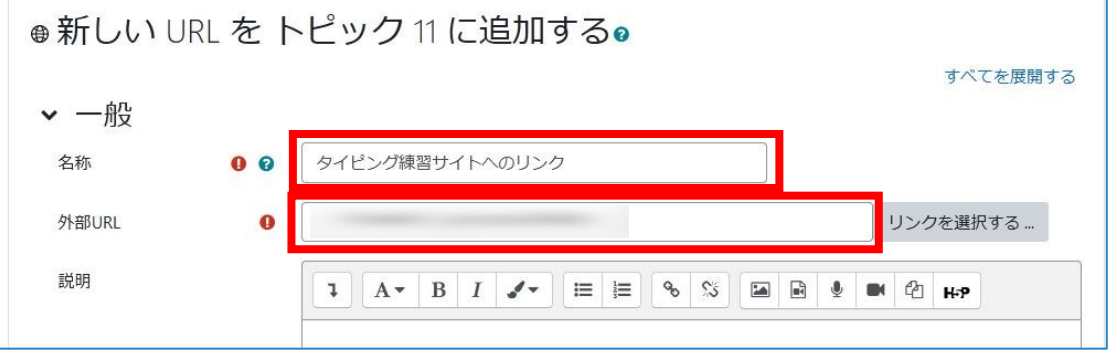

3. 「保存してコースに戻る」をクリック

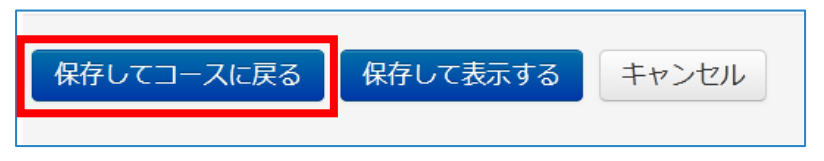